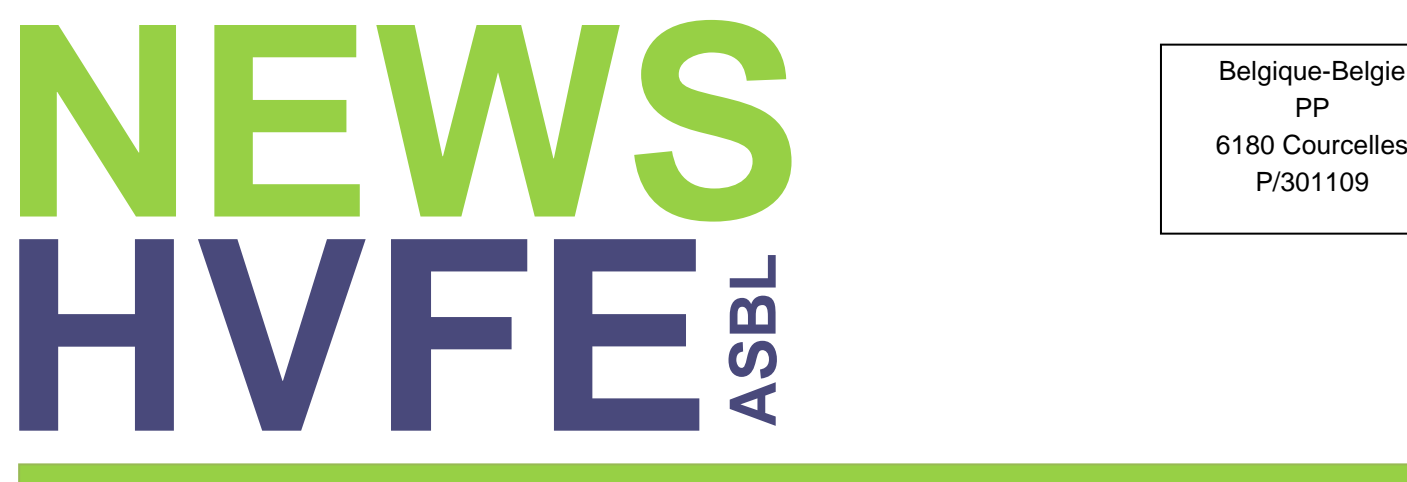

Belgique-Belgie PP

### **Périodique trimestriel n° 141 – Septembre 2023**

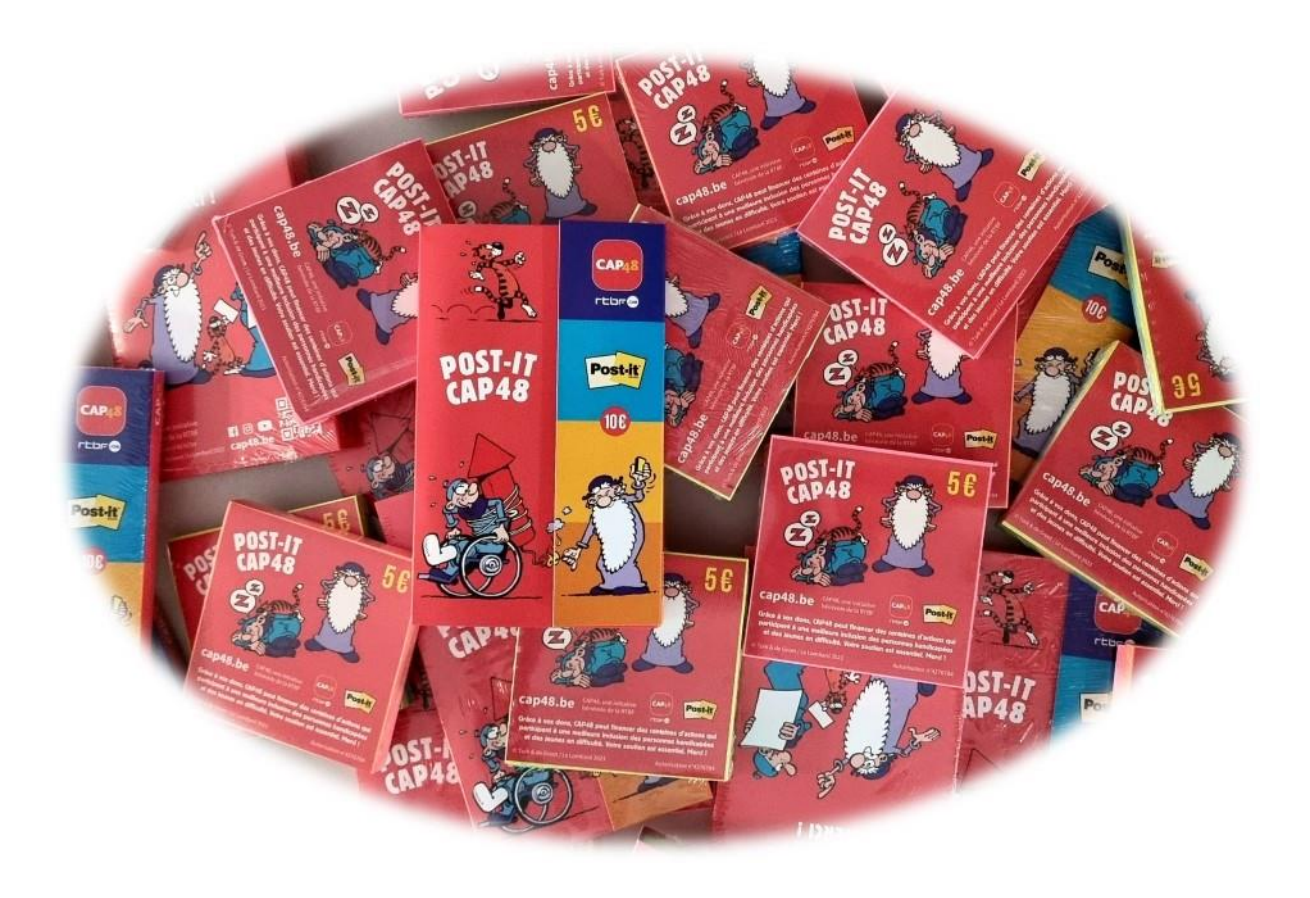

**Facilitez-vous la vie avec l'Intelligence Artificielle**

**Machine à lire VoxiVision - avis d'utilisatrice**

**Campagne de récolte de dons 2023**

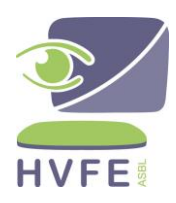

Bureau de dépôt : B-6180 COURCELLES Editrice responsable : Souad BOUROUA chaussée de Charleroi 1A - 6061 Montignies-sur-Sambre

### **SOMMAIRE**

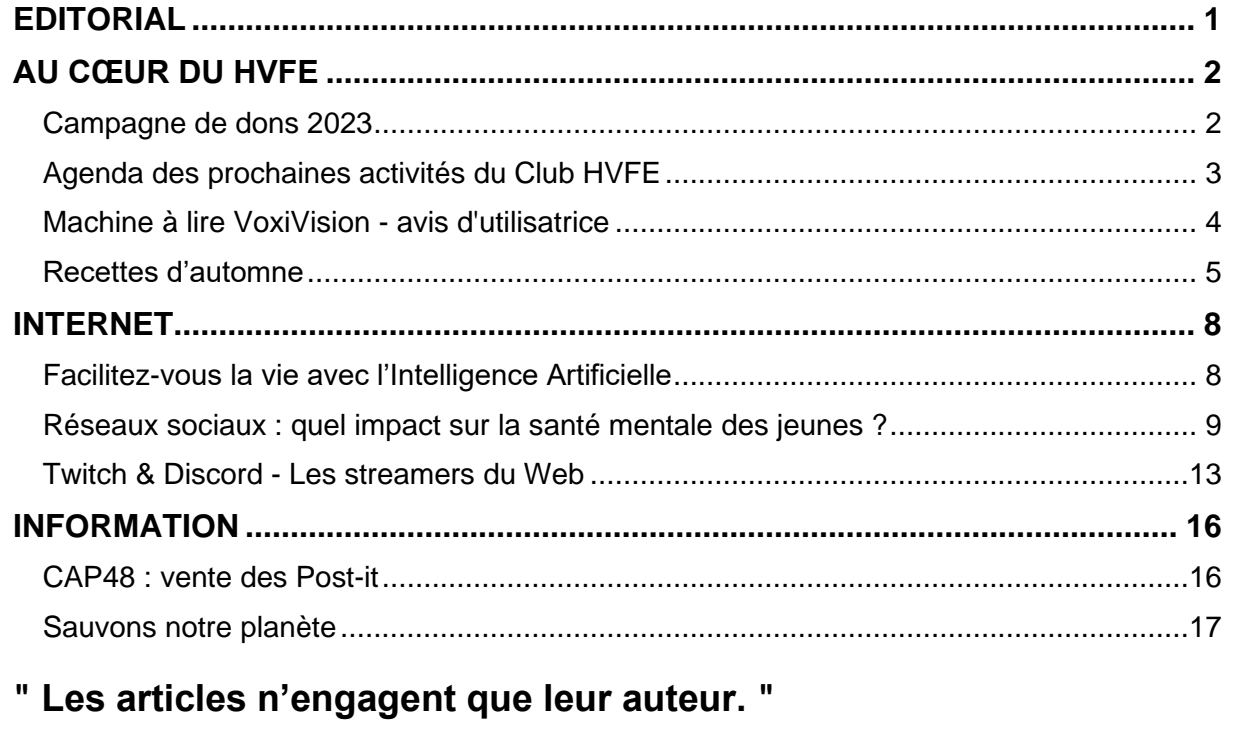

### **Le NEWS reste accessible à tous !**

L'écriture inclusive n'est pas utilisée dans cette brochure car cela le rendrait illisible aux utilisateurs de relecteurs d'écran.

# **EDITORIAL**

#### <span id="page-2-0"></span>*Chère Lectrice, Cher Lecteur,*

Dans cet éditorial, nous souhaitons mettre en lumière le concept fondamental de l'inclusion et son importance pour construire une société véritablement équitable.

L'inclusion est un principe qui guide notre travail et notre engagement au sein de l'asbl HVFE et plus particulièrement l'inclusion numérique des personnes déficientes visuelles.

Dans un monde de plus en plus connecté, il est essentiel que personne ne soit laissé de côté. Les personnes aveugles et malvoyantes, entre autres, peuvent encore rencontrer des difficultés pour accéder aux nouvelles technologies et profiter pleinement de tous les avantages qu'elles offrent.

Les formations individualisées de notre service leur permettent de pallier ce problème.

Nous croyons fermement que chaque individu, quels que soient son handicap, son origine ethnique, son genre ou son statut socio-économique, mérite d'être inclus et de bénéficier des mêmes droits et opportunités. C'est un pilier essentiel pour une société juste et égalitaire.

Chacun peut, à son niveau, contribuer à améliorer notre société ; et pour cela, pourquoi ne pas participer à une des actions proposées par notre Association ?

Les post-it CAP48 seront disponibles dans notre service du 6 au 13 octobre ; n'hésitez pas à les commander dès aujourd'hui auprès de Monika au 071/46.18.08 ou par mail à [secretariat@hvfe.be.](mailto:secretariat@hvfe.be)

Votre généreuse contribution aux divers projets du HVFE sera grandement appréciée à l'occasion du lancement de notre récolte de dons annuelle qui débutera le 16 octobre.

Et enfin, nous espérons combler les gourmands avec notre action "Vente de pralines et macarons pour les fêtes de fin d'année" : les commandes seront disponibles du 4 au 22 décembre.

Dans ce numéro du News, nous vous conseillons, en page 8, un article très intéressant sur l'utilisation de l'Intelligence Artificielle qui peut-être une aide précieuse dans des divers domaines de la vie quotidienne.

Aurélie, stagiaire au HVFE, a testé le VoxiVision, la machine à lire portable ; elle nous expose ce qu'elle en pense en page 4.

Ariane, notre éducatrice, nous régale avec 3 délicieuses recettes qui forment un menu d'automne complet.

Nous espérons que ce numéro vous informera, vous inspirera et vous encouragera à soutenir l'inclusion numérique des personnes déficientes visuelles.

Bonne lecture,

*Souad BOUROUA Directrice du Service d'accompagnement spécifique Rédactrice en chef*

# **AU CŒUR DU HVFE**

### **Campagne de dons 2023**

#### <span id="page-3-1"></span><span id="page-3-0"></span>*Chère donatrice, Cher donateur,*

L'asbl HVFE (Handicap Visuel Formation Emploi), propose des formations en informatique adaptée aux personnes aveugles et malvoyantes. Elle a pour objectif de favoriser l'autonomie, l'intégration sociale et professionnelle à des bénéficiaires, en leur offrant des outils et des compétences adaptés à leurs besoins.

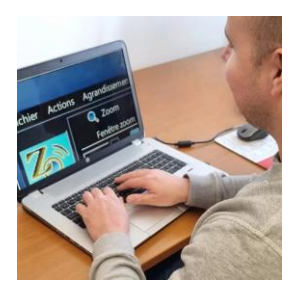

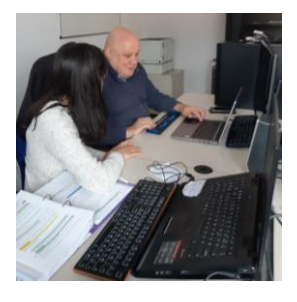

Depuis sa création, l'asbl HVFE s'engage à fournir des programmes de formation de qualité aux personnes déficientes visuelles, contribuer aussi à leur autonomie, leur épanouissement et leur intégration sociale.

Cependant, nous avons conscience que pour continuer à avoir un impact positif dans la vie de nos bénéficiaires, **nous avons besoin du soutien de généreux donateurs tels que vous.**

Pour participer à l'inclusion des personnes déficientes visuelles, faites votre don sur le compte **BE78 7320 3822 1586** avec la communication "Don HVFE". Vous recevrez un reçu fiscal pour tout don supérieur à 40 euros.

Vous pouvez également consulter notre site web [www.hvfe.be](http://www.hvfe.be/) pour en savoir plus sur nos activités et nos projets. Vous avez une suggestion, une question, une demande ? Nous sommes à votre disposition via [secretariat@hvfe.be](mailto:secretariat@hvfe.be) et/ou au 071/46.18.08

Nous vous remercions d'avance pour votre soutien et votre générosité.

*L'équipe de l'asbl HVFE*

### <span id="page-4-0"></span>**Agenda des prochaines activités du Club HVFE**

Comme vous le savez déjà, depuis début 2023, le service d'accompagnement spécifique propose une nouvelle activité collective le dernier mardi du mois : le **Club HVFE**.

Le Club accueille les personnes présentant une déficience visuelle et souhaitant se rencontrer, partager leurs expériences ou vécus tout cela dans un espace aménagé pour leur confort. Les activités du Club sont décidées/animées/menées par les bénéficiaires. Ils peuvent ainsi mettre en avant leurs savoir-faire et les partager dans une ambiance conviviale.

Depuis mars 2023, le Club a présenté plusieurs animations telles qu'un Blind test et jeux musicaux, un atelier de trucs et astuces autour des nouvelles technologies, un atelier culinaire …

Après concertation avec les bénéficiaires, le choix des prochaines animations de notre Club HVFE s'est porté sur :

### • **Le mardi 31 octobre 2023 de 13h à 16h : Initiation à l'accordéon et au synthétiseur**

Cette animation sera présentée par nos stagiaires et musiciens Armand et Michel. Ils proposeront un historique de la création de l'instrument suivi de quelques morceaux populaires joués par eux-mêmes, chants, jeu de reconnaissance de différents instruments de musique, etc.

### • **Le mardi 28 novembre 2023 de 13h00 à 16h00 : Tournoi de Scrabble**

Ce tournoi de Scrabble sera adapté aux personnes déficientes visuelles et dirigé par notre stagiaire Benoît. Les parties seront jouées, selon le désir des participants, soit individuellement, soit en duo.

### • **Le mardi 19 décembre 2023 de 13h00 à 16h00 : Blind Test spécial Noël**

Pour terminer l'année sur une note festive, notre stagiaire et musicien Armand sera de retour avec un Blind Test spécial Noël, très attendu par nos stagiaires ! Armand présentera celui-ci sous forme de concours, par équipe.

> *Ariane BRUN Educatrice*

## <span id="page-5-0"></span>**Machine à lire VoxiVision - avis d'utilisatrice**

*Nous remercions notre bénéficiaire, Aurélie K. pour ce retour sur la machine à lire VoxiVision, présentée par la firme Voxiweb lors de la démonstration du 8 février 2023.*

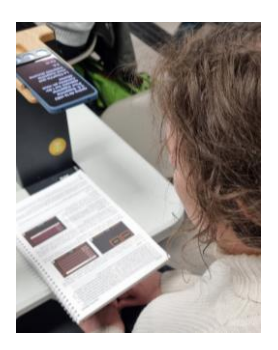

"Le 8 février dernier, la firme Voxiweb (société française) nous a présenté, au sein de l'asbl HVFE, sa nouvelle machine à lire vocale : le VoxiVision.

À la suite de leur démonstration, j'ai pu constater les performances de cette machine qui m'ont convaincues. J'ai donc décidé de passer commande.

J'ai déjà essayé plusieurs modèles dans le passé (toutes firmes confondues, en Belgique) mais ces derniers n'étaient pas au point.

### *Installation*

La machine à lire et ses accessoires sont rangés dans une housse très pratique. Cette housse comporte :

- $\checkmark$  Le socle muni du support pour lire les textes,
- ✓ La machine à lire VoxiVision,
- $\checkmark$  Le chargeur,
- ✓ Le bouton pour accéder au système vocal.

L'ensemble est très facile à installer.

#### *Utilisation*

- Pour lire un texte, un livre ou autre, il faut placer le document ou le livre sur la planche du socle.
- Allumer la machine en appuyant longtemps sur le bouton latéral jusqu'à sentir une petite vibration. Le reste est sonore et vocal, il n'y a qu'à suivre les instructions.
- Sur la machine, il n'y a que trois boutons qui font tout. C'est vraiment très facile.
- Cette machine lit les textes courts (factures, documents administratifs, tickets de caisse, etc.) ainsi que les textes longs (livres).
- Le mode multipage permet de lire un livre. Il faut bien positionner le livre pour que chaque page soit bien prise en photo.
- La machine détecte les codes-barres des produits alimentaires et autres.
- Le lecteur de billets est super !
- La machine traduit le texte en plusieurs langues et si le texte d'origine n'est pas en français, le traducteur de la machine le remettra en français.
- Pour le manipuler il y a deux options, soit on utilise les boutons de l'appareil, soit on utilise la commande vocale.

*Attention !* Le petit bouton vocal séparé de la machine ne fonctionne pas bien. Il est capricieux (pour moi c'est plus un gadget qu'autre chose). Mais en appuyant sur le bouton latéral, j'obtiens le même effet.

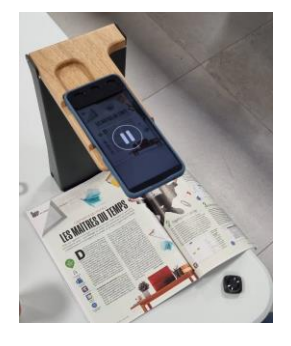

La machine peut épeler des mots. Grâce à l'extraction intelligente, je sais facilement retrouver une adresse internet ou un numéro de téléphone, sans devoir lire le texte depuis le début.

J'utilise cette machine à lire depuis presque un mois et je l'adore ! Je me demande comment je faisais avant car grâce à cette machine je peux à nouveau lire des livres en format papier et avoir accès à des informations (une date de péremption, un ticket de caisse, les ingrédients sur une boîte, etc.), ce qui avant m'était impossible car c'était de l'ordre du visuel.

Je recommande cette machine à lire à tous ceux qui en auraient besoin et qui hésiteraient encore. Moi aussi, j'ai longtemps hésité. S'il n'y avait pas eu la démonstration au HVFE, je serais passée à côté !

Merci pour cette belle initiative."

*Aurélie K. Bénéficiaire*

### **Recettes d'automne**

<span id="page-6-0"></span>L'automne est de retour avec ses couleurs flamboyantes, ses envies de cocooning et *de bons petits plats… Nous vous avons donc concocté un menu spécial arrièresaison.* 

Nous commencerons ce repas par une entrée bien de saison.

### **PETITS FLANS CRÉMEUX AU POTIMARRON ET CURRY**

#### *Ingrédients pour 4 personnes :*

- 1 potimarron
- 1 brique de crème fraîche
- 4 poignées de gruyère râpé
- 2.5 cuillères à soupe de farine
- 2 œufs
- Muscade
- Curry
- Sel
- Poivre
- 1 noix de beurre

### **Préparation :**

- 1. Préchauffez le four th.6 (180°C).
- 2. Lavez, pelez et coupez en petits morceaux le potimarron. Faites-le cuire dans de l'eau salée jusqu'à ce que les morceaux soient tendres, puis égouttez-les et mixezles avec une noix de beurre.
- 3. Dans un saladier, battez les œufs avec les épices, la farine et la crème.
- 4. Ajoutez le potimarron et mélangez bien.

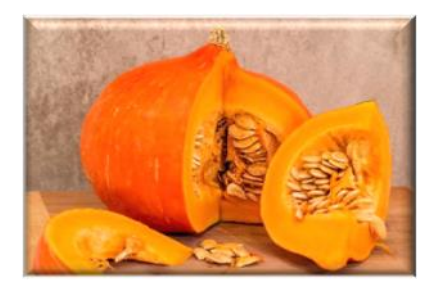

- 5. Huilez des moules individuels et versez-y la préparation. Ajoutez sur le dessus, une poignée de gruyère râpé.
- 6. Faites cuire*,* au four préchauffé, entre 15 et 20 min en surveillant.

#### *Le saviez-vous ?*

Le potimarron est non seulement très peu calorique mais il possède aussi un pouvoir nutritionnel élevé. En effet, le potimarron est une bonne source de glucides et de protéines végétales. Il est également très riche en fibres alimentaires. Celles-ci favorisent le bien-être digestif. Le potimarron possède un énorme pouvoir anti-oxydant stimulant les défenses immunitaires, grâce à sa source de bêta-carotène.

Pour continuer ce repas, rien de tel qu'un bon plat mijoté.

### **POULET AU CIDRE, POMMES ET CHAMPIGNONS**

### *Ingrédients pour 4 personnes :*

- 4 cuisses de poulet
- 200 grammes de lardons fumés
- 3 échalotes
- 10 champignons de Paris
- 1 bouteille de cidre brut
- 1 branche de thym
- 2 feuilles de laurier
- 3 cuillères de crème fraîche
- 1 cuillère à soupe de maïzena + un peu d'eau
- 1 cuillère à soupe d'huile
- 10 grammes beurre
- Sel et poivre

### *Préparation :*

- 1. Avant cuisson : coupez les cuisses en 2 pour séparer les hauts, des bas. Ce n'est pas obligatoire, mais ce sera plus simple pour les faire dorer.
- 2. Émincez grossièrement les échalotes.
- 3. Épluchez les champignons puis coupez-les en gros morceaux.
- 4. La cuisson : dans une grande casserole ou une cocotte, sur feu moyen, ajoutez l'huile et le beurre. Une fois le beurre fondu, ajoutez le poulet côté peau. Salez le dessus du poulet. Bien faire dorer la peau du poulet. Ensuite, retournez le poulet et faites dorer l'autre face. Mettez de côté.
- 5. Retirez une partie de la matière grasse puis ajoutez les échalotes. Les faire revenir pendant 20 secondes. Ajoutez les lardons et les faire revenir pendant 2 minutes. Enfin, ajoutez les champignons et les laisser cuire pendant 4/5 minutes. Ils doivent bien réduire.
- 6. Remettez le poulet dans la casserole. Versez la bouteille de cidre. Poivrez, ajoutez le thym et le laurier.
- 7. Laissez mijoter à couvert pendant 35 minutes à feu doux.
- 8. Remettez sur feu fort. Retirez le poulet de la sauce. Faire réduire la sauce sans couvercle pendant 10 minutes. Ajoutez la crème fraîche. Bien mélanger.
- 9. Dans un petit bol, diluez la maïzena avec un peu d'eau froide. Versez le mélange dans la sauce. Elle va naturellement épaissir en quelques secondes.
- 10. Remettez les morceaux de poulet dans la sauce. Éteindre le feu.

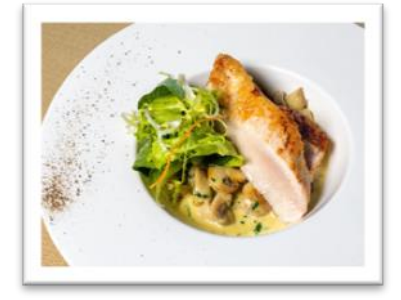

Vous pouvez accompagner ce poulet, par exemple d'un écrasé de pommes de terre.

### *Le saviez-vous ?*

Autrefois, dans les campagnes bretonnes, le verre n'était pas courant. Les paysans fabriquaient donc leurs verres en terre cuite. Ceux-ci furent appelés "bolée", car ils ressemblaient à des petits bols. Le cidre était gardé dans un seau et chacun se servait avec sa "bolée".

Terminons ce repas avec une note sucrée …

### *BRICKS AUX POIRES ET AU CARAMEL*

#### *Ingrédients pour 4 personnes :*

- 4 poires mûres
- 4 feuilles de brick
- 1/2 pot de confiture de lait
- 40 g de beurre mou
- 1 cuillère à soupe de sucre glace

### *Préparation :*

1. Préchauffez le four à 210°C (th 7).

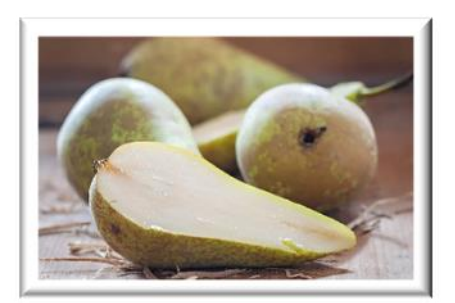

- 2. Épluchez les poires, coupez-les en quatre, ôtez le cœur et les pépins, recoupez les quartiers en lamelles. Coupez les feuilles de brick en 2 par le milieu.
- 3. Répartissez les lamelles de poires sur la moitié de chaque 1/2 feuille. Nappez d'un peu de confiture de lait, rabattez l'autre moitié de la feuille de brick pour enfermer la farce.
- 4. A l'aide d'un pinceau enduit de beurre, badigeonnez légèrement les deux faces de chaque "chausson". Posez-les sur la plaque à four et enfournez pour une dizaine de minutes, jusqu'à ce que la pâte soit dorée et croustillante.
- 5. Saupoudrez d'un nuage de sucre glace et servez aussitôt.

#### **Le saviez-vous ?**

Vous pouvez préparer votre confiture de lait très facilement en prenant une boîte de lait concentré sucré que vous posez dans une cocotte et que vous recouvrez d'eau froide. Fermez la cocotte et faites chauffer jusqu'à ce que la vapeur commence à sortir. Vous laissez alors cuire 40 minutes à feu moyen. Laissez bien refroidir la boîte avant de l'ouvrir.

> *Ariane BRUN Educatrice*

# **INTERNET**

### <span id="page-9-1"></span><span id="page-9-0"></span>**Facilitez-vous la vie avec l'Intelligence Artificielle**

### *L'arrivée de l'IA rebat les cartes. Il ne s'agit plus seulement d'automatiser la mise en forme des documents, mais bel et bien de les rédiger à notre place !*

### *Astuce 1 : N'oubliez aucun sujet avec ChatGPT*

Sans vouloir tout déléguer à ChatGPT [\(chat.openai.com\)](http://chat.openai.com/), il serait dommage de ne pas s'appuyer sur les compétences de l'intelligence artificielle générative pour alimenter le processus de création. Qu'il s'agisse d'un devoir, d'un rapport ou d'une note de synthèse, ChatGPT est d'une aide précieuse pour rassembler des éléments d'information et structurer un document. Si vous devez préparer un exposé sur la finance, demandez-lui par exemple Comment bien s'informer sur les transactions financières avec internet ? La réponse répond point par point à la requête. Ne reste plus qu'à y ajouter votre style et quelques données complémentaires.

### *Astuce 2 : Faites-vous aider par l'assistant scribe Rytr*

Rytr [\(app.rytr.me\)](http://app.rytr.me/) est une autre intelligence artificielle générative capable de rédiger des textes à votre place, qu'il s'agisse de posts *Instagram*, de questions en vue d'une interview, de mails… Connectez-vous au service à l'aide de votre compte *Google*. Sélectionnez le français comme langue par défaut en colonne gauche, puis désignez une thématique dans le menu déroulant "Choose use case". Complétez les champs de saisie en rapport avec le sujet. Validez en pointant sur le bouton "Rytr for me" et appréciez le résultat !

#### *Astuce 3 : Créez des modèles de courrier à l'aide de [Copy.ai](http://copy.ai/)*

Rendez-vous sur la page d'accueil du service Copy.ai et inscrivez-vous en indiquant les identifiants de votre compte *Google*. La page suivante vous demande ce que vous souhaitez faire. Cochez l'option E-mail. Une fois sur la page d'accueil de la web app, actionnez le bouton "Nouveau projet". Formulez votre demande dans la zone de saisie. Entrez, par exemple, "Rédiger un e-mail à mon patron pour lui demander d'augmenter mon salaire". Le résultat paraît parfois incomplet, la formulation maladroite ou trop convenue, mais les suggestions de Copy.ai composent une solide base de travail pour votre correspondance.

### *Astuce 4 : Demandez aussi à Rytr d'illustrer vos propos*

Les talents de Rytr [\(app.rytr.me\)](http://app.rytr.me/) ne se limitent pas à l'écriture *(lire astuce 2)*. À l'instar d'*Image Creato*r et *Dall-E*, cette IA peut aussi générer des images à partir d'une description plus ou moins précise. Pointez sur l'onglet "Image" depuis la page d'accueil du service. Formulez votre demande (sujet, style, couleurs, taille, etc.) en langage naturel comme vous le feriez avec un assistant humain et validez avec "Draw for me". Les résultats apparaissent dans un volet d'aperçu. Si vous n'êtes pas convaincu des propositions de Rytr, complétez votre requête.

#### *Astuce 5 : Stimulez votre blog avec Writesonic*

Vous avez du mal à trouver la bonne structure ou un titre percutant pour votre blog ? Allez donc faire un tour du côté de Writesonic.com, un service d'aide à la conception alimenté par l'IA. Cliquez sur "Start Writing for free", puis connectez-vous avec votre compte *Google* ou *Apple*. Passez l'interface en français en pointant sur l'icône "Google Translate" dans le menu supérieur. Cliquez ensuite sur l'onglet "Titres des blogs" sur l'IA. En colonne gauche, décrivez en quelques mots le contenu de votre site et validez avec "Générer" pour afficher des suggestions d'intitulés susceptibles d'améliorer la visibilité du blog.

### *Profitez de ChatGPT dans Microsoft Bing*

Accédez au moteur de recherche de *Microsoft* (Bing.com) à partir du navigateur *Edge* de *Windows* et cliquez sur l'icône "Découvrir" à droite de la barre de menu pour déployer le volet de conversation. Si le module d'intelligence artificielle de Bing repose sur ChatGPT, il a la bonne idée de citer ses sources, à la différence du service original ! Tapez votre demande dans le champ de saisie **"**Poser une question" au bas du volet. Vous pouvez ainsi obtenir un résumé d'un article, trouver un titre pour un billet de blog, rédiger une lettre type, un mail… Attendez que la réponse s'affiche intégralement, puis pointez sur l'icône **"**Exporter" pour choisir le format d'enregistrement souhaité (Word ou PDF)**.**

> *Stéphane PHILIPPON Source : Magazine 01Net - N° 1005 - du 06 au 19 septembre 2023*

# <span id="page-10-0"></span>**Réseaux sociaux : quel impact sur la santé mentale des jeunes ?**

*Les réseaux sociaux sont régulièrement accusés d'altérer la santé mentale des jeunes. Plutôt que de céder à une forme de "panique morale", les professionnels du secteur encouragent à privilégier l'éducation aux médias. Car les outils numériques peuvent aussi se révéler des atouts en termes de bien-être et d'émancipation.*

Anxiété, dépression et même idées suicidaires : des résultats alarmants sur l'impact des réseaux sociaux en termes de santé mentale sont régulièrement relayés dans les médias. L'accusation la plus fréquente est la suivante : en faisant passer pour "réelle" une représentation fantasmée de la vie, des corps et même des paysages, les réseaux sociaux - *Snapchat, Instagram, TikTok, Facebook, Twitter, Pinterest*... - auraient un impact négatif sur l'estime de soi et le niveau de satisfaction. Comparée à celle des autres, sa propre vie aurait toujours l'air fade et inintéressante... Ces effets seraient d'autant plus délétères pour les jeunes, vulnérables en raison des nombreux changements qui accompagnent l'adolescence mais aussi soumis à de multiples stress concernant leur avenir et celui de la planète.

Pourtant, il n'existe pas de réel consensus concernant le lien entre utilisation des réseaux sociaux et santé mentale des jeunes. C'est ce que montre Pascal Minotte, psychologue au *Crésam* (Centre de référence en santé mentale) dans une note de l'Observatoire Vies Numériques publiée en 2020. Basées essentiellement sur des statistiques et non sur des approches qualitatives et des savoirs cliniques, les études disponibles semblent souvent "à charge". Leurs faiblesses méthodologiques ne permettent pas d'appréhender le sujet dans toute sa complexité. "De nombreux facteurs cachés nous échappent, les relations entre les phénomènes sont circulaires plus que linéaires, ce qui est vécu positivement par les uns sera une source de souffrance pour d'autres, certaines situations s'expliquent de façon plus pertinente à travers une lecture systémique, etc., détaille Pascal Minotte dans ce rapport. Ainsi, tel média est utilisé avec une intensité supérieure à la moyenne pour se distraire d'une souffrance et/ou pour compenser un besoin non satisfait. Parfois, cet usage devient un problème en lui-même, parfois, il aide la personne à tenir le coup, et souvent il fait un peu les 2."

### *Panique morale*

Accuser les réseaux sociaux, ce serait en somme prendre le symptôme pour la maladie. "Tout nouveau dispositif socio-technique demande un apprentissage et a tendance à créer des paniques morales", analyse Arnaud Zarbo, psychologue au sein de l'asbl liégeoise Nadja, spécialisée dans les assuétudes. "Le roman, la radio ont généré les mêmes questions car les populations qui s'en sont d'abord emparées sont aussi identifiées comme plus vulnérables, à savoir les jeunes ou les femmes." Dans la "peur" des réseaux sociaux s'exprimeraient donc un conflit de générations et une crainte de l'émancipation. "Aujourd'hui, les jeunes n'ont plus les mêmes possibilités qu'avant d'explorer leur territoire : dans nos sociétés très organisées autour du noyau familial, "laisser traîner les jeunes dehors" est quelque chose de mal vu", relève Arnaud Zarbo. Depuis la deuxième moitié du 20e siècle, nous sommes en effet entrés dans ce que les sociologues nomment des "sociétés du risque", organisées autour de la sécurité des enfants et de la sécurisation de l'espace public contre les incivilités des jeunes. En contrepartie a émergé la "*bedroom* culture", la chambre devenant pour l'ado un refuge et le lieu privilégié de l'expression de sa personnalité.

Les réseaux sociaux ne seraient au fond qu'une extension de cet espace, à la fois dans et hors de la maison. "Les réseaux sociaux fonctionnent comme une sorte de compromis entre le désir du jeune de parler à d'autres jeunes et le désir des parents de le savoir à la maison. Cela ménage à la fois les angoisses de séparation des enfants et des parents, poursuit Arnaud Zarbo. Mais au fond, ce qui se joue sur les réseaux sociaux, c'est ce qui se joue dans les cours de récré : la comparaison sociale, la hiérarchie, la solidarité, la communauté... Nous sommes des mammifères, donc des animaux sociaux. On va toujours se comparer à autrui, car nous avons besoin des autres pour savoir qui l'on est. Or aujourd'hui, la validation se fait systématiquement au niveau interindividuel : les seuls territoires où les jeunes peuvent être validés et reconnus, c'est sur ces réseaux", analyse le psychologue.

#### *Normalisation du succès*

Par ailleurs, si l'on se fie aux méta-analyses (analyses qui synthétisent plusieurs études) les plus récentes, on observe que le lien entre l'intensité des usages des médias sociaux et le bien-être est très faible : l'utilisation de la technologie numérique expliquerait au maximum 0,4% de la variation du bien-être... "Il peut y avoir des corrélations entre santé mentale, bienêtre et réseaux sociaux mais beaucoup d'études surestiment le potentiel destructeur ou salvateur des réseaux, poursuit Arnaud Zarbo. Dans l'immense majorité des cas, la famille, la vie amoureuse, l'environnement scolaire ont bien plus d'impact sur la santé mentale des jeunes que l'utilisation des réseaux." D'autres études établissent une différence d'impact significative selon qu'on utilise les réseaux de manière passive ou active : une utilisation passive serait liée à un moindre bien-être subjectif car celle-ci favoriserait l'effet de comparaison et l'envie. À l'inverse, l'utilisation active - publier, commenter, échanger augmenterait le capital social et le sentiment d'être en lien avec les autres et donc le bienêtre.

Ces résultats rassurants ne doivent pas conduire à minimiser l'impact des réseaux sociaux sur certains jeunes, sous prétexte que "ce ne serait pas la vraie vie". On sait à quel point ce raisonnement est inexact et délétère : pensons notamment au cyberharcèlement qui n'est pas moins destructeur qu'un harcèlement hors ligne. Par ailleurs, la précarité économique, des difficultés familiales, un vécu de discrimination lié à l'origine, au genre, à l'orientation sexuelle ou à un handicap peuvent contribuer à rendre l'expérience des réseaux particulièrement déstabilisante. "L'hypersensibilité, l'isolement, des fractures scolaires peuvent jouer : les plus fragiles sont les mêmes que dans la vie", souligne Jonathan Manzitto, chargé de communication au sein d'Action Médias Jeunes, organisation de jeunesse d'éducation aux médias basée à Namur.

"La différence avec les autres médias comme la télévision, c'est que sur les réseaux, il n'y a pas de phénomène de starification systématique, poursuit Jonathan Manzitto. On ne prête pas aux gens qu'on voit sur les réseaux une vie fondamentalement différente de la sienne... La prise de recul peut donc s'avérer compliquée." Regarder les photos de vacances paradisiaques des copains quand sa propre famille n'a pas les moyens de partir peut, c'est une évidence, renforcer le sentiment d'exclusion. "Quand tout va bien pour soi, ça va ! Mais sinon ça attaque quand même le moral...", résume Jonathan Manzitto. De même pour les looks branchés, le fait d'avoir beaucoup d'amis, les performances sportives ou artistiques... "On peut en arriver à se demander "Pourquoi je n'ai pas accès à ça ?", "Pourquoi je n'y arrive pas ?" Car les réseaux participent à une forme de normalisation du succès."

### *Un usage informé*

L'éducation aux médias a donc un rôle essentiel à jouer, notamment pour sensibiliser au fait que la réalité produite par les médias et les réseaux sociaux ne correspond qu'à celle d'une partie de la population, généralement la plus privilégiée. Quand il ne s'agit pas tout simplement d'une réalité "sponsorisée" comme dans le cas des influenceurs. "Les nouvelles technologies ont fait naître la question de l'économie de l'attention", souligne Jonathan Manzitto. Selon le chercheur français Yves Citton, l'économie de l'attention pourrait devenir "le nouvel horizon du capitalisme". Cette théorie postule en effet que les anciens modes d'échange des biens matériels sont en train de laisser la place à un système où l'attention des individus est devenue la principale "ressource à extraire". Dans un contexte de multiplication des informations et des "offres de contenus", les médias doivent batailler pour "capter" l'attention des individus sur base de leurs intérêts spécifiques. Cette économie de l'attention est aussi à l'origine de ce que l'on nomme aujourd'hui la "fatigue informationnelle", résultat d'une surexposition à une masse d'informations négatives sur lesquelles il nous semble avoir peu de prise. "Trois facteurs jouent sur notre état mental, résume Jonathan Manzitto.

- 1. La réalité : la terre ne va pas bien, les politiques ne prennent pas les bonnes décisions, etc.
- 2. La manière dont je reçois cette réalité, dont je la digère mentalement, dont j'v réagis.
- 3. Les médias, le traitement médiatique qui, dans certains cas, nécessitent que ma capacité à gérer mentalement soit quintuplée..."

L'enjeu est donc à la fois de choisir comment on s'informe, mais aussi de comprendre les logiques qui, en amont, président à la production de l'information. Sur les réseaux sociaux, ces logiques prennent notamment la forme de "bulles de filtres": grâce ou à cause d'elles, l'internaute se voit proposer systématiquement des contenus en lien avec ce que les réseaux savent déjà de lui, qu'il s'agisse de ses opinions politiques ou de ses habitudes de consommation. Votre moteur de recherches ne vous livrera donc pas les mêmes résultats qu'à votre voisin... De même, les indices de désirabilité (basés sur le physique, la profession, les centres d'intérêts...) utilisés par certaines applications de rencontre exposent l'utilisateur à des profils présentant un indice de désirabilité supérieur au sien... afin qu'il se sente valorisé et reste plus longtemps. "L'objectif même de ces réseaux, c'est qu'on passe le plus de temps dessus. Certains ressentis sont donc recherchés. Recontextualiser est essentiel", estime Jonathan Manzitto.

### *Des logiques de solidarité*

Mais ne nous y trompons pas : malgré la marchandisation qui s'y déploie, les réseaux sociaux permettent aussi de soutenir l'esprit critique et de créer des contenus "disruptifs", qui tranchent avec la pensée dominante et ce que nous sommes habitués à lire et à voir. En témoignent les nombreuses publications "*Instagram versus Real life*" qui montrent des tranches de vie quotidienne non mises en scène, des photos non retouchées, des corps

"imparfaits", sans filtre ou dans des poses moins flatteuses... Une tendance "*body positive*" bonne pour le moral des jeunes : des études ont en effet montré qu'une exposition, même brève, à des messages positifs concernant le corps était associée à une amélioration de l'humeur et à une augmentation de la satisfaction par rapport à son propre corps chez les jeunes femmes.

"Les réseaux sont aussi un espace qui a pu accueillir des expressions d'un vécu différent, que ce soit en matière de féminisme ou de santé mentale", commente Jonathan Manzitto. De nombreux comptes Instagram proposent par exemple aujourd'hui des contenus sur la dépression, la bipolarité, l'anxiété ou encore les troubles du spectre autistique. Les logiques de solidarité, de soutien, d'*empowerment* qui en découlent témoignent de l'intelligence des utilisateurs, capables d'utiliser les réseaux comme outil d'émancipation collective. "C'est quand même super de comprendre que d'autres personnes vivent la même chose que soi et d'avoir une opportunité de pouvoir être entendu", souligne encore Jonathan Manzitto. "Ce qu'on va chercher sur les réseaux, c'est souvent moins un diagnostic qu'un partage d'expériences, un soutien", appuie Arnaud Zarbo. Une dynamique participative excellente pour la santé mentale.

*Petit rappel : 90% des photos que vous voyez sur les réseaux sociaux ou les magazines sont photoshopées. Ne vous comparez pas aux photos. Vous ne savez jamais si ça a été retouché ou combien de temps il a fallu pour prendre la bonne pose. Laissez tomber les pensées négatives et concentrez-vous sur les pensées positives. Vous le méritez !"*

### *Réseaux sociaux et inégalités de genre*

Les inégalités de genre jouent un rôle déterminant dans l'impact des réseaux sociaux sur le bien-être. Rappelons que de manière générale, les adolescentes rapportent des niveaux de bien-être plus faibles que les adolescents, notamment en raison des stéréotypes de genre qui survalorisent l'apparence et la "réputation". Deux enjeux auxquels les filles vont être confrontées de manière très frontale à travers les réseaux sociaux.

L'injonction à la minceur véhiculée par les médias sociaux à la suite des médias traditionnels (magazines, télévision, publicité...) touche plus spécifiquement les adolescentes. Un malêtre, des obsessions concernant certaines parties du corps mais aussi des troubles du comportement alimentaires peuvent ainsi être favorisés, même si là encore les réseaux ne jouent qu'un rôle de modulateur, pas de cause unique. "Il est probable que les médias sociaux et "l'effet de comparaison sociale" n'aient pas un impact délétère sur tous les adolescents, mais principalement sur les plus "fragiles". Pour les autres, l'envie et l'effet de comparaison, lorsqu'ils sont modérés, peuvent avoir un effet positif en termes d'inspiration et de motivation", analyse Pascal Minotte dans sa note de l'Observatoire Vies Numériques.

Par ailleurs, des recherches ont montré que les vidéos postées sur *YouTube* par des filles/femmes reçoivent davantage de commentaires négatifs que celles réalisées par des garçons/hommes, et que ces commentaires portent beaucoup plus fréquemment sur l'apparence physique mais aussi sur la personnalité. Les vidéos postées par des garçons/hommes sont plus volontiers évaluées sur la qualité du contenu, et non sur des considérations physiques ou personnelles. Une misogynie susceptible de plomber le moral des filles, leur confiance en elles et de créer certaines logiques d'évitement. Comme dans la rue, les filles n'ont pas tout à fait la même liberté de circulation sur les réseaux que les garçons.

> *Julie LUONG Athena Mag 361 - Mars-Avril 2023*

### **Twitch & Discord - Les streamers du Web**

<span id="page-14-0"></span>Le *streamin*g qu'est-ce que c'est ? Du verbe anglais "*to stream*", qui veut dire transférer en continu, il s'agit de la diffusion en continu d'un flux audio ou vidéo sur *Internet*, qu'il est possible de consulter en *live* (en direct) ou en léger différé. Contrairement à la diffusion par téléchargement, qui consiste à récupérer la totalité des données d'un morceau de musique ou d'une vidéo sur un support de diffusion (disque dur, ordinateur, smartphone, tablette…) avant de pouvoir l'écouter ou le regarder, le *streaming* permet la lecture des données au fur et à mesure de leur diffusion.

### **1.** *TWITCH***,** *leader* **du** *streaming*

Pour la petite histoire, *Twitch* voit le jour en 2007 sous le nom de *Justin.tv*. Justin Kan lance l'expérience en se filmant en permanence, avec une *webcam* et un micro accrochés à sa casquette et en retranscrivant le tout en direct. *Justin.tv* devient un portail de vidéos en direct de plusieurs milliers de chaînes de jeux vidéo, compétitions *e-sport* et de *lifecasting* (diffusion constante de la vie d'une personne en direct). Il sera finalement définitivement fermé au profit de *Twitch*, la chaîne liée aux jeux vidéo connaissant une croissance particulièrement forte, jusqu'à devenir la catégorie la plus populaire du site. En 2014, la plateforme devient l'un des plus grands consommateurs de bande passante aux États-Unis devant *Facebook* et compte près d'un million de diffuseurs de contenus. En mai 2014, *Google*, via *YouTube*, négocie le rachat de *Twitch* pour un milliard de dollars. Ce sera finalement *Amazon* qui finalisera la vente pour 970 millions de dollars. Aujourd'hui, elle rassemble 35 millions de visiteurs par mois.

Quel intérêt de *Twitch* ? La plateforme diffuse principalement du contenu axé sur les jeux vidéo. Et malgré tout, avec la croissance surprenante qu'elle connaît, le contenu se diversifie. Il est possible de trouver des *flux* liés aux arts créatifs, à des émissions de cuisine, des démonstrations artistiques et des performances musicales.

Elle attire même les médias et les mouvements politiques en raison de son influence auprès d'un public jeune. Par exemple, en février 2019, le gouvernement français organisait un "grand débathon" auquel participaient 10 Ministres. L'évènement était diffusé sur la chaîne *Twitch Accropolis* - fondée par Jean Massiet (*https:// www.twitch.tv/jeanmassiet/about*), un *streamer*

qui propose des contenus de vulgarisation de contenus politiques et d'actualité.

### *Le vocabulaire Twitch*

Le *streamer* (la personne qui diffuse du contenu en direct sur la plateforme) joue généralement à des jeux vidéo et diffuse ses parties de *gaming* en direct. Tout en permettant aux *viewers* (les personnes qui regardent et interagissent avec le contenu *streamé* par le *streamer*) de laisser des commentaires dans le chat qui s'affiche aussi directement sur l'écran. Les *viewers* peuvent interagir avec le *streamer* via le chat en direct, mais aussi en s'abonnant à sa chaîne.

Le fait d'être un *viewer* actif sur la chaîne d'un *streamer* offre des avantages exclusifs tels que des *emotes* (une icône ou une image personnalisée, utilisée pour exprimer des émotions, des réactions dans le chat pendant la diffusion en direct) et des badges. Les *emotes* sont des émojis spécifiquement créés par *Twitch*. C'est donc un moyen d'interaction pour les *viewers* entre eux et avec le *streamer*. Ils permettent de transmettre un large éventail d'émotions : de l'excitation à la tristesse. Les *streamers* ont la possibilité de créer eux-mêmes des *emotes* spécifiques à leur chaîne.

Les badges sont des icônes qui apparaissent à côté du nom d'un *viewer* dans une salle de discussion. Ils différencient les différents *viewers*, qui peuvent être *followers* ou abonnés d'un compte. Les badges permettent également d'identifier les modérateurs, ainsi que les *streamers* partenaires. Chaque badge a un design et une couleur unique. Par exemple, les abonnés peuvent avoir des badges différents en fonction de la durée de leur abonnement à une chaîne. Les badges sont un moyen pour les *viewers* de montrer leur statut et leur engagement avec une chaîne.

Les *viewers* : *followers* ou abonnés ? Les *followers*, les personnes qui suivent un *streamer*, reçoivent des notifications quand les *streamers* qu'ils suivent sont en ligne. Les abonnés quant à eux, ont accès à des avantages exclusifs liés aux chaînes auxquelles ils sont abonnés : *emotes* personnalisés, badges de chat et autres récompenses les différenciant des *followers*.

Les *streamers* qui monétisent leur chaîne, s'appellent des partenaires. Les *streamers* partenaires gagnent de l'argent en diffusant leur contenu sur *Twitch* de plusieurs façons possibles :

- via les abonnements. Les abonnés ont accès à des *emotes* exclusives, au visionnage sans publicité, ainsi qu'à d'autres avantages. Les *streamers* touchent un pourcentage sur ces frais d'abonnement, reversés directement par la plateforme ;
- via des diffusions publicitaires pendant leur présence en live ;
- via des dons de *viewers* directement au *streamer* ;
- via du *sponsoring* et des accords avec des marques.

Le revenu d'un *streamer* varie selon sa popularité, la fréquence et le temps passé en ligne, la taille et l'engagement de sa communauté.

En 2020, 6 millions de *streamers* ont créé du contenu sur Twitch. Seulement 100 000 ont obtenu le statut de *streamer* partenaire. La majorité des *streamers* ne sont pas en mesure de tirer un revenu à plein temps. C'est un passe-temps ou une activité secondaire pour la majorité d'entre eux. Lancez-vous !

Mais tout d'abord, connectez-vous à la plateforme depuis un ordinateur : *https://www.twitch.tv*,

vous pouvez bien évidemment installer l'application sur vos appareils mobiles, visiter le site depuis un ordinateur vous donnera une idée pour commencer. Vous pouvez également vous créer un compte même si ce n'est pas nécessaire dans un premier temps pour visualiser du contenu et découvrir des chaînes. Pour le moment, il est clair que *Twitch* est encore concentré sur la thématique du *gaming*, cependant la plateforme n'échappe pas à la tendance de la diversification avec notamment des *talkshows*, les médias, la politique.

*ASTUCE :* Sur l'appli, en haut de la *homepage*, sont proposés plusieurs *lives* en cours. Vous trouverez également des chaînes *live* ainsi que des catégories qui pourraient vous plaire. Pour accéder à du contenu susceptible de vous convenir et peut-être suivre la chaîne d'un *streamer*, il est recommandé d'utiliser la loupe et des mots-clés : par exemple, pour trouver des *streamers* en Belgique, tapez tout simplement "Belgique".

La chaîne *RTBF iXPé*, le média de la *RTBF* centré sur l'univers des *gamers* : *https://www.twitch.tv/rtbf\_ixpe*

### **2.** *DISCORD***, spécialiste de la gestion de communauté**

Très populaire auprès du jeune public, *Discord* est une application de communication conçue pour la gestion de communautés en ligne, principalement utilisée par les *gamers*, également par les artistes, les programmeurs et toutes les personnes désireuses de créer et gérer une communauté en ligne. Par communauté en ligne, on entend un groupe de personnes qui se rassemblent sur *Internet* afin de se connecter, d'interagir entre elles, de partager des informations et de s'engager autour d'un intérêt ou d'un objectif commun.

Une communauté en ligne peut être publique ou privée et peut être de 2 jusqu'à un nombre illimité de personnes. Une communauté n'a pas de limite géographique sinon celles de ses serveurs et des règles qui régissent l'utilisation d'*Internet* dans le pays depuis lequel est créée la communauté. Les membres d'une communauté ont besoin d'endroits virtuels pour se réunir tels que des forums de discussion, des chats, les réseaux sociaux, …

Sur *Discord*, il est possible de créer un serveur, c'est sur cet espace que vont se réunir les membres de la communauté. Au sein de ces serveurs, les utilisateurs vont pouvoir communiquer entre eux, créer et rejoindre des appels vocaux pour une communication en temps réel. Par serveur, il est possible également de créer plusieurs groupes en fonction de thématiques, des discussions vocales ou écrites également.

*Discord* ne propose pas de fonctionnalité de *streaming* vidéo intégrée. Il est cependant possible de partager son écran aux membres du serveur connectés, à l'aide d'une fonction de partage d'écran dans un canal vocal, ce qui permet de partager ce que vous faites à l'écran tout en partageant votre audio également.

Cependant, cette fonction n'est pas optimisée pour le *streaming* vidéo et audio de haute qualité, comme sur *Twitch*. C'est pour cela que la majorité des *streamers* utilisent les 2 applications : *Twitch* pour *streamer* et *Discord* pour gérer leur communauté.

Alors que *Twitch* offre des fonctionnalités de diffusion de vidéos en direct et de *live chat*, *Discord*, en complément, fournit la plateforme pour converser et interagir en continu et surtout, élément très intéressant pour les *streamers*, en dehors des diffusions en direct. Ce qui leur permet d'avoir la possibilité de rester en interaction avec leur communauté, même quand ils ne diffusent pas en *live* sur *Twitch*. *Discord* permet également de faire la promotion de sa chaîne *Twitch*, en informant ses abonnés de son actualité et du calendrier de diffusion des *lives.*

L'utilisation conjointe de ces 2 plateformes peut grandement contribuer à créer une communauté plus forte et à interagir plus efficacement avec son audience.

### *Comment utiliser Discord ?*

Pour accéder à *Discord*, il vous faut créer un compte : *https://discord.com* ou télécharger l'application. Dans un premier temps, vous pouvez rejoindre un ou plusieurs serveurs pour comprendre comment fonctionne l'application.

Pour trouver un serveur qui correspond à vos intérêts, n'hésitez pas à consulter ce site *Web*: *https://disboard.org/fr/search*. Avant toute chose, prenez le temps d'explorer les différentes catégories proposées par le serveur et de consulter la charte d'utilisation. Vous pouvez ensuite rejoindre les autres membres soit en utilisant les canaux d'appels vocaux ou alors de messageries instantanées par texte et partager avec eux vos pensées et vos idées et contribuer à la communauté à votre façon. Il existe de nombreuses autres possibilités, comme celle d'intégrer tout un tas d'outils développés exclusivement pour fonctionner avec

*Discord* : création d'*émojis* personnalisés et intégration de *bots* (robots intelligents) pour automatiser des tâches, comme dire bonjour, accueillir un nouveau membre, etc.

Vous pouvez également créer votre propre serveur. Pour cela, n'oubliez pas que vous allez en être le propriétaire et le modérateur. Prenez le temps de bien définir les règles de fonctionnement, les rôles, les autorisations, … Quand votre serveur est prêt et personnalisé, il vous reste encore à inviter des membres à participer en partageant le lien.

*Discord* est une plateforme qui a grandi rapidement depuis quelques années et continue de grandir, particulièrement auprès des *gamers* et des influenceurs. Elle s'est développée pour les communautés de toutes sortes : l'art, la musique et la technologie. Quant à *Twitch*, elle est déjà clairement *leader* des plateformes de streaming mais va elle aussi se développer afin de toucher plus d'utilisateurs, en proposant certainement une expérience utilisateur plus accessible et intuitive.

Avec ces 2 applications, peu connues du grand public et pourtant largement utilisées et appréciées par celui des *gamers* et des *geeks* (personnes passionnées par les nouveautés technologiques, et particulièrement par l'informatique, l'Internet, les jeux vidéo, …), nous touchons à une nouvelle forme d'utilisation d'*Internet*, qui fait totalement partie de la vie de ces utilisateurs ultra-connectés. Un monde où nous n'utilisons plus Internet seulement pour chercher une information. Un monde où tout se passe en ligne : les interactions humaines, les loisirs, … Ce monde sera-t-il celui des générations futures ? L'avenir nous le dira...

> *Julie FIARD Athena Mag 361 - Mars-Avril 2023*

### **INFORMATION**

### **CAP48 : vente des Post-it**

<span id="page-17-1"></span><span id="page-17-0"></span>Cette année, la campagne de **vente des Post-it CAP48 aura lieu du 6 au 15 octobre** et, comme chaque année, notre Association participe à cette action. Traditionnellement, les **pochettes à 5 € et à 10 €** vous seront proposées. En achetant des Post-it, vous contribuez à financer des projets en faveur des personnes en situation de handicap et des jeunes en difficulté.

Pour participer, vous pouvez **passer vos commandes dès à présent par** :

- ✓ Mail : [secretariat@hvfe.be](mailto:secretariat@hvfe.be)
- ✓ Téléphone : 071/46.18.08
- ✓ Compte : BE78 7320 3822 1586 (Communication : CAP48 + votre choix)

### **Merci pour votre soutien !**

*Monika SUDOL Employée administrative*

# **Sauvons notre planète**

<span id="page-18-0"></span>Pour des raisons environnementales et économiques, nous vous informons que le NEWS est également disponible :

- 1. Par e-mail : en fichier "PDF", en fichier "Word" et en fichier "Texte brut" plus adapté pour une lecture par synthèse vocale.
- 2. Par téléchargement : directement à partir de notre site Internet : *<http://hvfe.be/news>* .

Si vous êtes intéressé par l'une de ces versions et souhaitez remplacer votre NEWS papier, votre NEWS Braille ou votre NEWS CD, veuillez nous en informer :

- Par e-mail : secretariat@hvfe.be
- Par téléphone : 071/46 18 08
- En complétant le formulaire ci-dessous et en nous le renvoyant à l'adresse suivante :

#### HVFE asbl Chaussée de Charleroi 1a 6061 Montignies-sur-Sambre

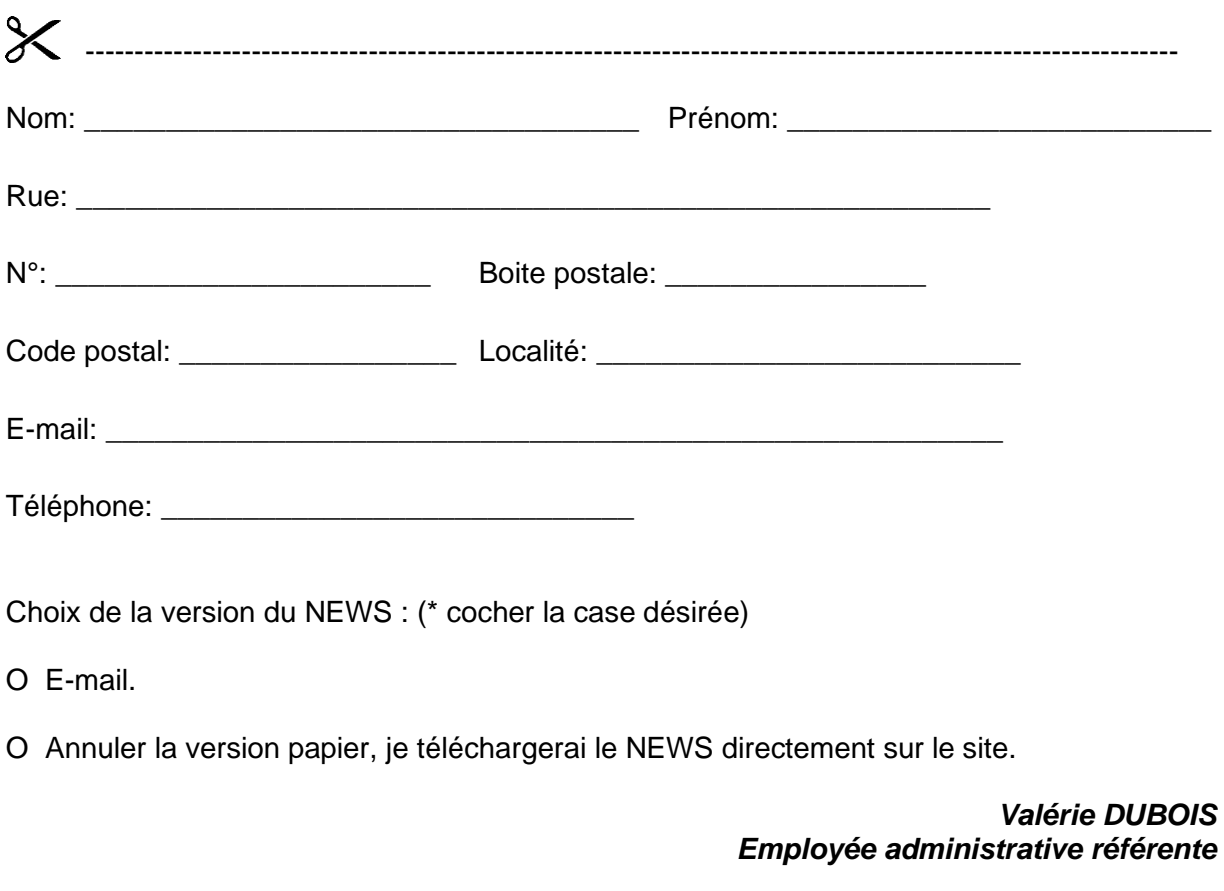

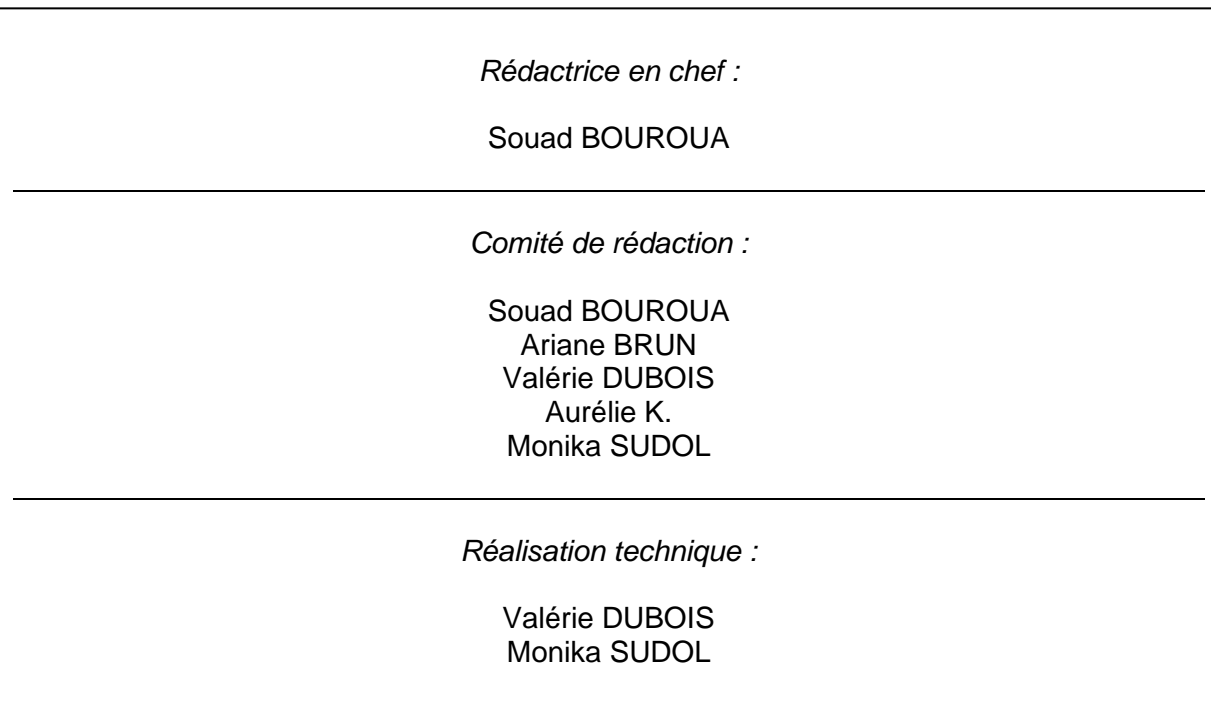

**Handicap Visuel Formation Emploi asbl**

**chaussée de Charleroi 1A** 6061 MONTIGNIES-SUR-SAMBRE

**Tél : 071/46.18.08**  info@hvfe.be – www.hvfe.be

**CBC : BE78 7320 3822 1586** BIC : CREGBEBB